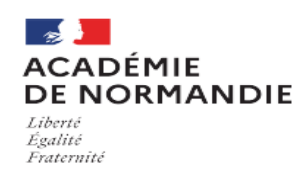

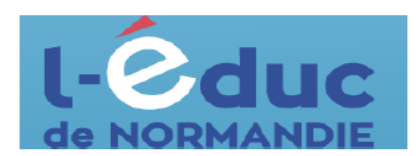

**2**

## Espace numérique de travail **Première connexion** - Parents

A. Se connecter d'abord sur le portail de connexion de l'Educ.

## https://connexion.l-educdenormandie.fr/

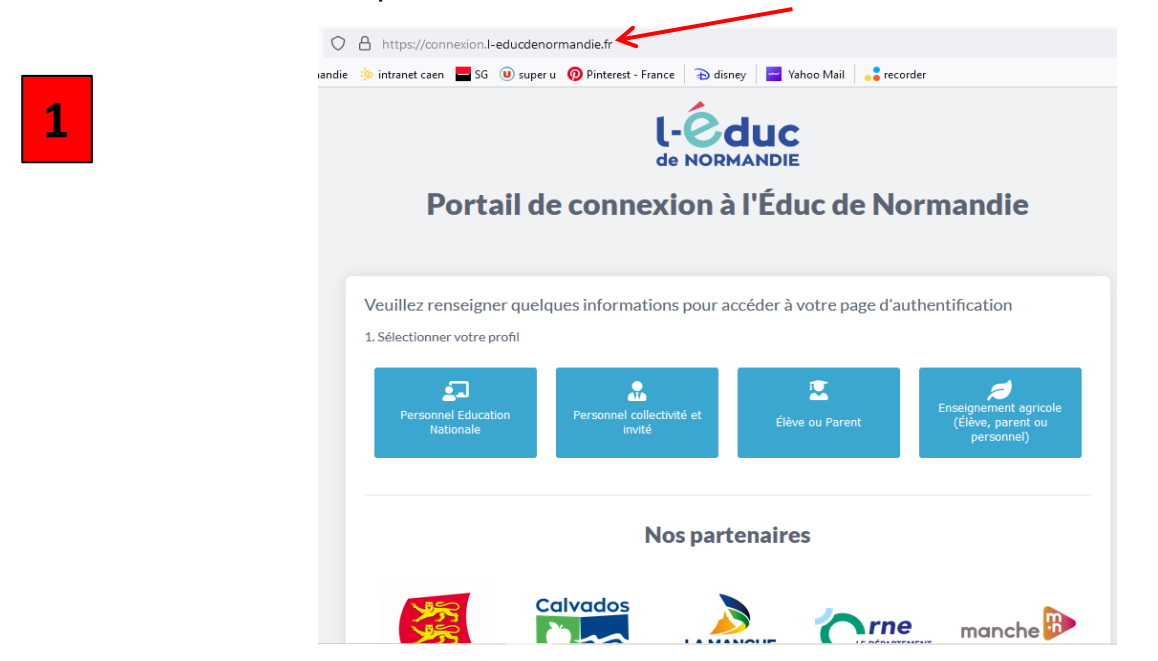

**B. Sélectionner Parent, puis collège et se connecter :**

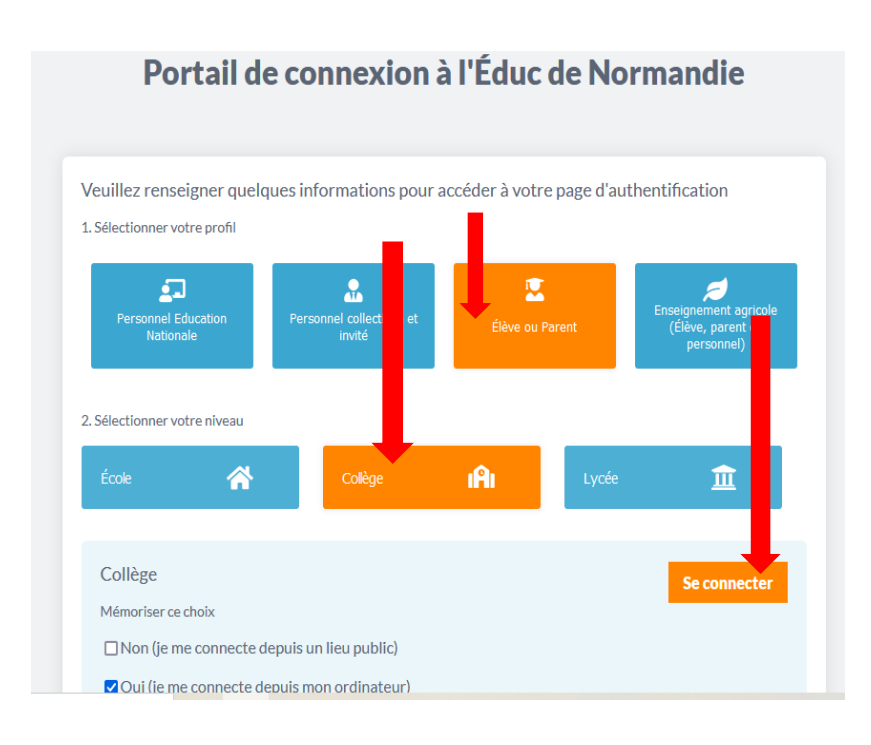

## **C. Sur FranceConnect, s'identifier avec les documents fournis pas l'établissement**

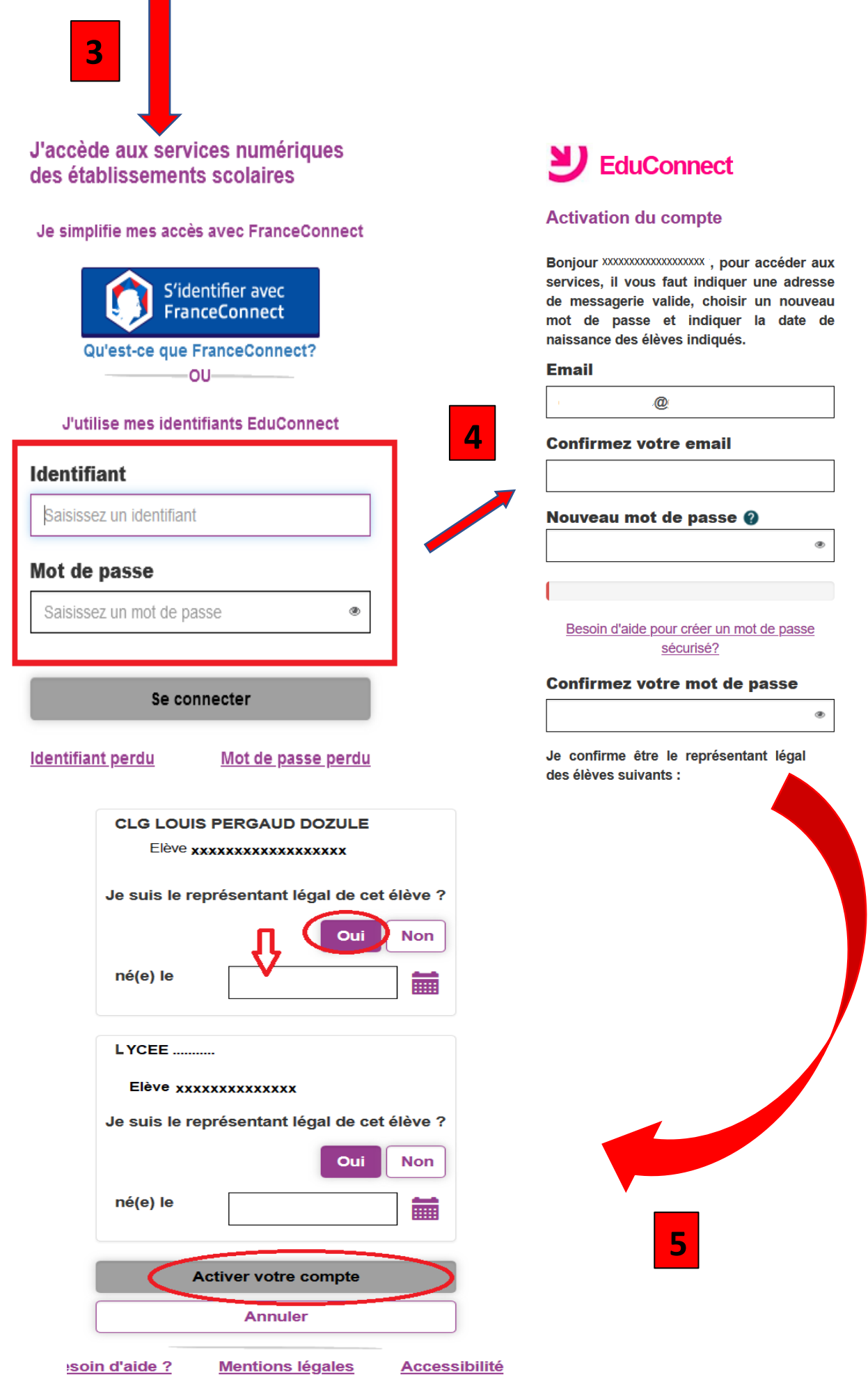